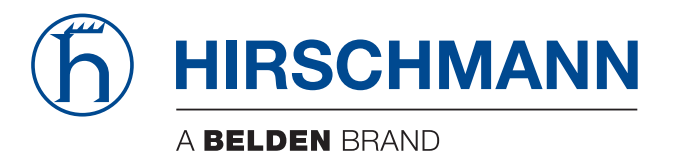

# **Application note**

**AT Commands OWL Family**

The naming of copyrighted trademarks in this manual, even when not specially indicated, should not be taken to mean that these names may be considered as free in the sense of the trademark and tradename protection law and hence that they may be freely used by anyone.

#### © 2021 Hirschmann Automation and Control GmbH

Manuals and software are protected by copyright. All rights reserved. The copying, reproduction, translation, conversion into any electronic medium or machine scannable form is not permitted, either in whole or in part. An exception is the preparation of a backup copy of the software for your own use.

The performance features described here are binding only if they have been expressly agreed when the contract was made. This document was produced by Hirschmann Automation and Control GmbH according to the best of the company's knowledge. Hirschmann reserves the right to change the contents of this document without prior notice. Hirschmann can give no guarantee in respect of the correctness or accuracy of the information in this document.

Hirschmann can accept no responsibility for damages, resulting from the use of the network components or the associated operating software. In addition, we refer to the conditions of use specified in the license contract.

You can get the latest version of this manual on the Internet at the Hirschmann product site (http://www.hirschmann.com).

Hirschmann Automation and Control GmbH Stuttgarter Str. 45-51 72654 Neckartenzlingen **Germany** 

# Contents

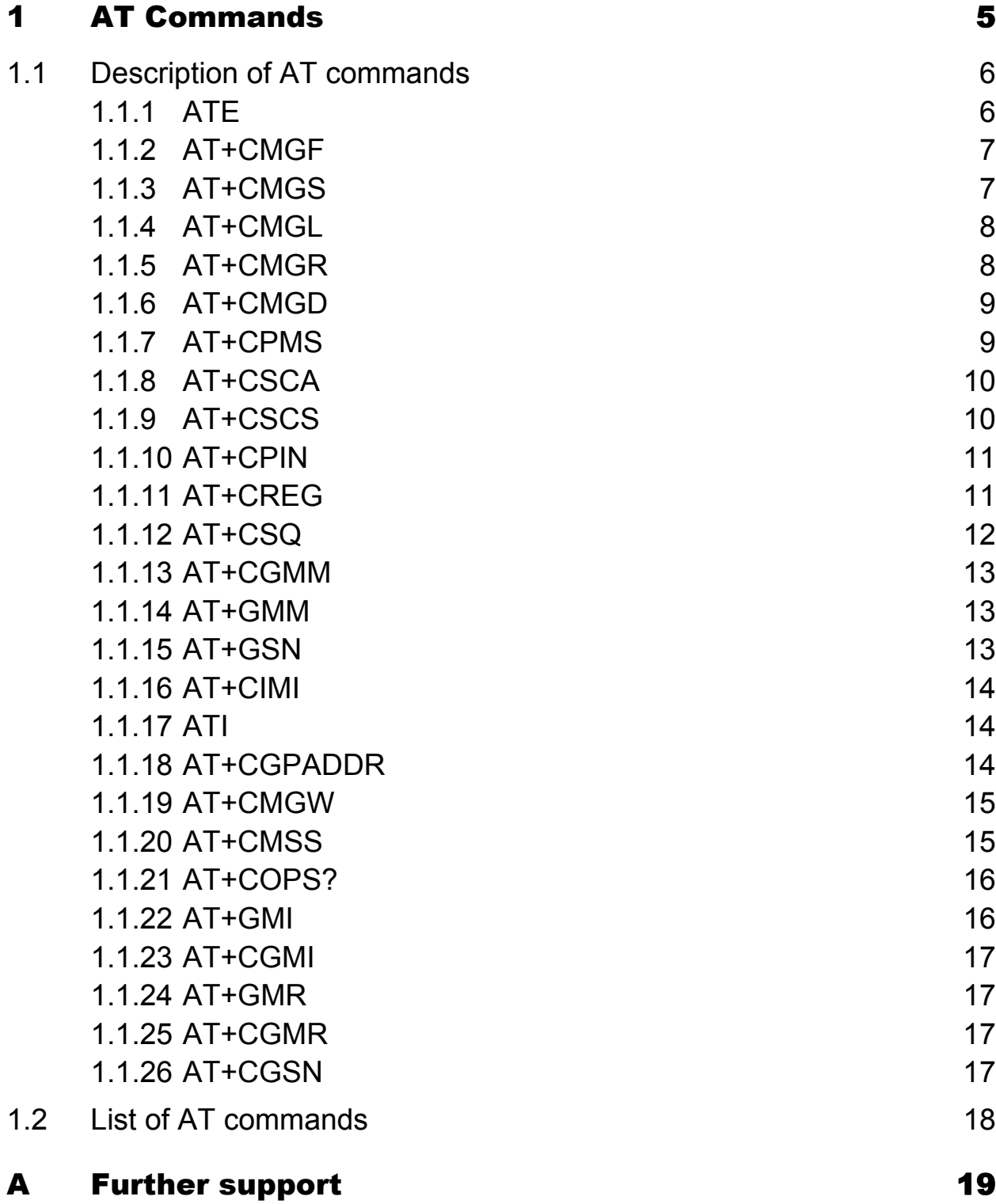

# <span id="page-4-0"></span>1 AT Commands

# <span id="page-5-0"></span>1.1 Description of AT commands

After establishing a connection with the router through a serial interface or an Ethernet it is possible to use AT commands to work with SMS messages.

This application not only lists commands that Hirschmann Automation and Control GmbH routers support. For other AT commands, the router sends an OK response. Treatment of complex AT command are unsupported, in such cases, the router sends an ERROR response.

## <span id="page-5-1"></span>1.1.1 ATE

The ATE <value> command determines whether or not the device echoes characters. By default this function is disabled, but may be useful for debugging purposes.

- $\triangleright$  <value> is 0 characters are not echoed
- $\blacktriangleright$  <value> is 1 characters are echoed

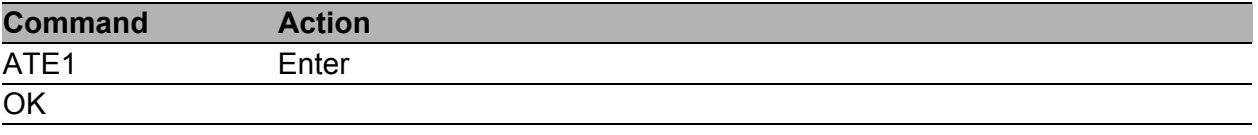

## <span id="page-6-0"></span>1.1.2 AT+CMGF

To set the presentation format of short messages use the AT+CMGF= <mode> command.

 $\triangleright$  <mode> is 0 – PDU mode

 $\blacktriangleright$  <mode> is 1 – text mode

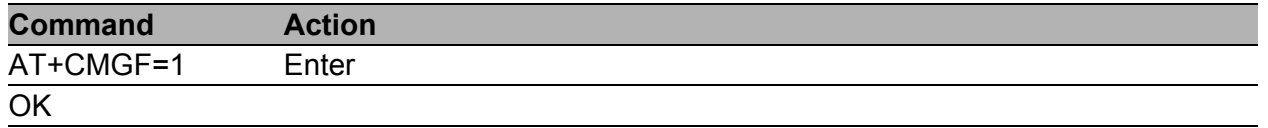

### <span id="page-6-1"></span>1.1.3 AT+CMGS

This command allows you to send a short message to the number that enters in the command. After sending the command AT+CMGS= "number" and pressing the Enter key, wait for the router to display the cursor character ">". Enter your message behind the cursor. You terminate and send the text string using the CTRL+Z key combination. Transmitting the message takes some time. You can deactivate the SMS writing function by pressing the Esc key.

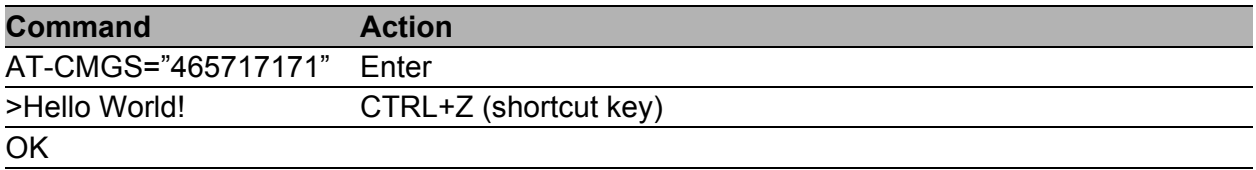

# <span id="page-7-0"></span>1.1.4 AT+CMGL

The AT+CMGL command lists the messages of a certain status from a message storage area. If you use this command in the form AT+CMGL="ALL", you get a list of all stored messages. If the status of a message is "received unread", after being retrieved by the AT+CMGL command, the status changes to "received read".

+CMGL: <index>, <status>, <sender number>, <date>, <time> SMS text

The Parameters have the following meaning:

- $\triangleright$  <index> location of the message in the message storage area
- $\triangleright$  <status> specifies the message status:
	- $\triangleright$  REC UNREAD receives the unread messages
	- $\triangleright$  REC READ receives the read messages
	- $\triangleright$  STO UNSENT stores the unsent messages
	- $\triangleright$  STO SENT stores the sent messages
	- $\blacktriangleright$  ALL lists all the messages
- $\triangleright$  <sender number > the telephone number that sends the message
- $\blacktriangleright$  <date> the message receiving date
- $\blacktriangleright$  <time> the message receiving time

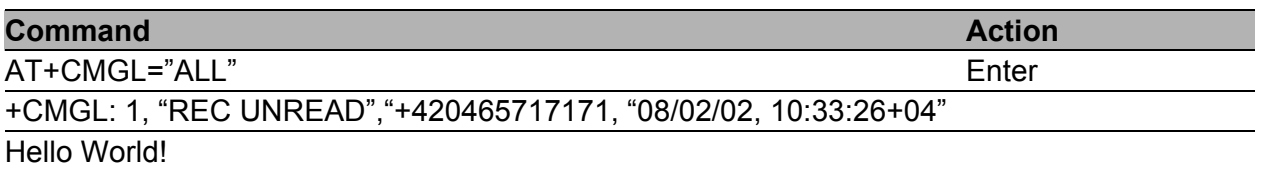

## <span id="page-7-1"></span>1.1.5 AT+CMGR

The AT+CMGR command reads a message from the message storage area. The <index> number specifies the location of the next message from the message storage area. If the status of a message is "received unread", once the AT+CMGR command retrieves it, the status changes to "received read". Each message is displayed in this form (parameters are described in the previous command):

+CMGR: <index>, <status>, <sender number>, <date>, <time> SMS text

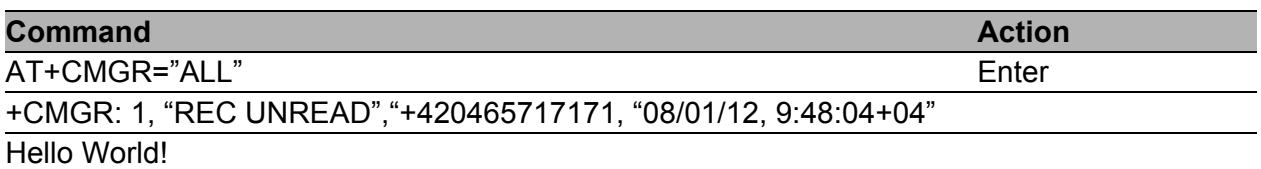

#### <span id="page-8-0"></span>1.1.6 AT+CMGD

This command deletes a message from the location  $\leq$ index>.

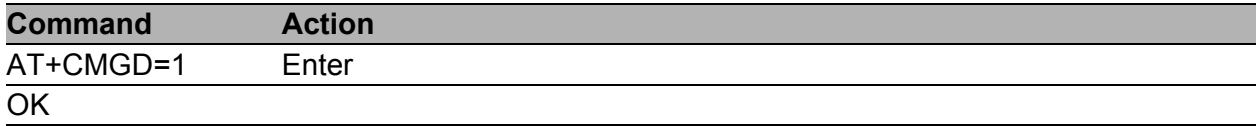

#### <span id="page-8-1"></span>1.1.7 AT+CPMS

The AT+CPMS command performs a set of operation to select the SMS memory storage types for SMS reading, writing, deleting, sending or receiving. For SIM card, use "SM". Expected response is a string in the following form:

+CPMS: <used1>,<max1>,<used2>,<max2>,<used3>,<max3>,

where the used items indicate the number of messages currently in this memory, the max items indicate the number of messages that are stored.

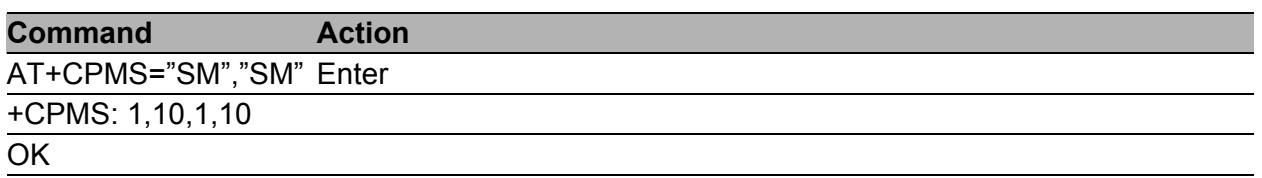

# <span id="page-9-0"></span>1.1.8 AT+CSCA

This command sets the Short Message Service Center (SMSC) number that sends the SMS text messages.

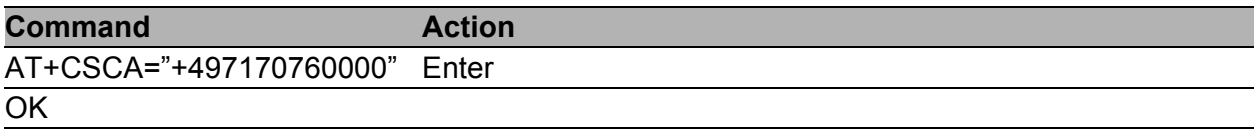

## <span id="page-9-1"></span>1.1.9 AT+CSCS

The  $AT+CSCS = \leq_{set}$  command changes the character set. If this command is in the form "AT+CSCS=?", the response is a list of supported character sets.

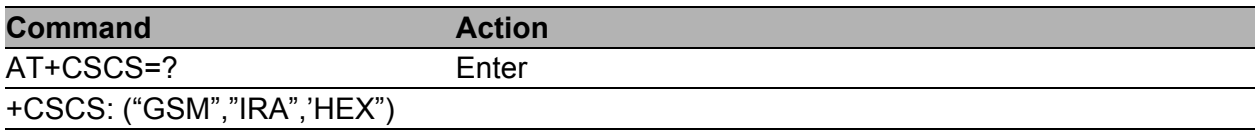

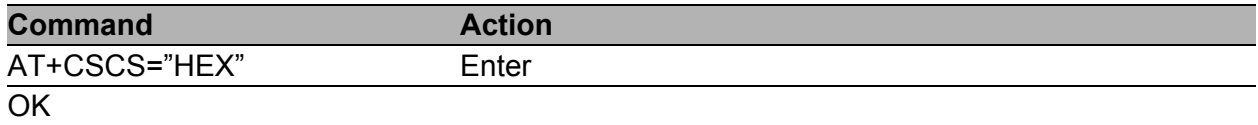

#### <span id="page-10-0"></span>1.1.10 AT+CPIN

The AT+CPIN? command inquires whether the PIN code is expected. If the response is +CPIN: READY, the SIM card requires no PIN code and is ready for use. In case that the SIM card requires PIN code the response is +CPIN: SIM PIN, enter the PIN using command AT+CPIN=<PIN>. If you enter the wrong PIN code for more than 3 times, the SIM card gets block and you require the PUK code (response is +CPIN: SIM PUK).

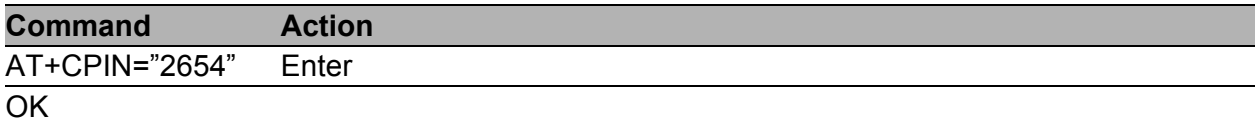

#### <span id="page-10-1"></span>1.1.11 AT+CREG

The AT+CREG? command displays network registration status and returns the response in this form:

CREG:  $<sub>n</sub>$ ,  $<sub>stat</sub>$ ,</sub></sub>

where  $\leq n$  corresponds to one of the following values:

- $\triangleright$  0 disable network registration unsolicited result code
- $\blacktriangleright$  1 enable network registration unsolicited result code

and <stat> (registration status) corresponds to one of the following values:

- $\triangleright$  0 not registered, not searching a new operator
- $\triangleright$  1 registered, home network
- $\triangleright$  2 not registered, currently searching a new operator
- $\triangleright$  3 registration denied
- $\blacktriangleright$  4 unknown
- $\triangleright$  5 registered, roaming

Use the  $AT+CREG= <sub>n</sub> >$  command to enable or disable network registration unsolicited result code.

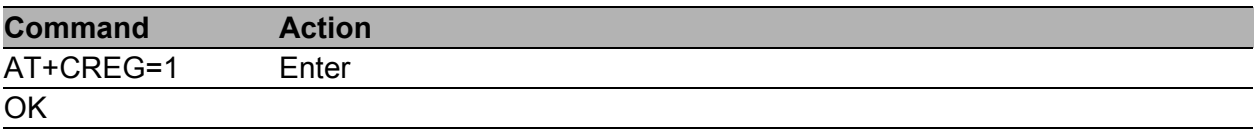

# <span id="page-11-0"></span>1.1.12 AT+CSQ

This command returns the signal strength of the registered network. The response is in the form  $+CSQ: \langle \text{rss} \rangle, \langle \text{ber} \rangle$ , where  $\langle \text{rss} \rangle$  is the received signal strength indication and has value from 0 (-113 dBm and lower) to 31 (-51 dBm and higher), or 99 if the signal strength is not known or not detectable. The <ber> parameter is the channel bit error rate. It is detected only during a call, in other cases has a value 0 or 99 according to the SIM card. If this error rate is measured, its value is from 0 to 7.

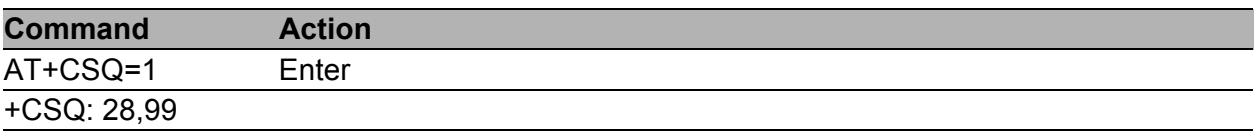

### <span id="page-12-0"></span>1.1.13 AT+CGMM

The AT+CGMM command causes the device to return the manufacturer specific model identity.

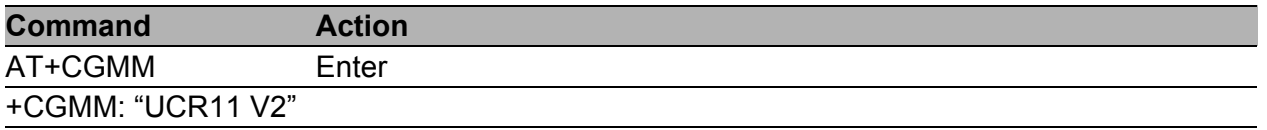

#### <span id="page-12-1"></span>1.1.14 AT+GMM

See the previous command AT+CGMM…

#### <span id="page-12-2"></span>1.1.15 AT+GSN

The AT+GSN command returns the device to the product serial number.

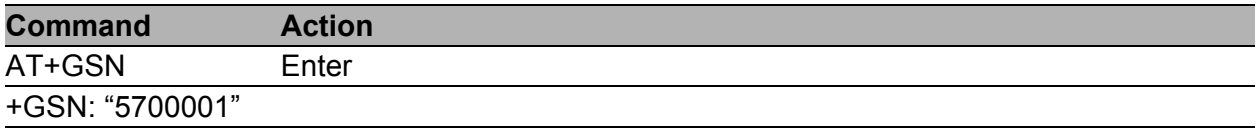

# <span id="page-13-0"></span>1.1.16 AT+CIMI

The AT+CIMI command returns the device to the International Mobile Subscriber Identity number (IMSI). It is an unique identification assigned to a SIM card by a mobile operator. An IMSI is usually presented as a 15 digit long number. The first 3 digits are the Mobile Country Code (MCC), and is followed by the Mobile Network Code (MNC), either 2 digits (European standard) or 3 digits (North American standard). The length of the MNC depends on the value of the MCC. The remaining digits are the Mobile Subscription Identification Number (MSIN) within the network of the customer base.

# <span id="page-13-1"></span>1.1.17 ATI

Use the ATI <value> command to transmit the manufacturer specific information about the device. The <value> parameter selects between multiple types of identification information. The value of this parameter starts at zero (0 corresponds to AT+GMM).

# <span id="page-13-2"></span>1.1.18 AT+CGPADDR

The command AT+CGPADDR displays the IP address of the ppp0 interface.

## <span id="page-14-0"></span>1.1.19 AT+CMGW

This command allows you to write a short message to SIM storage. After sending the command AT+CMGW= "length" and pressing the Enter key, wait for the router to display the cursor character ">". Enter your message behind the cursor. You terminate and send the text string using the CTRL+Z key combination.Transmitting the message takes some time. You can deactivate the SMS writing function by pressing the Esc key. The response for this command is information about position, where the message was stored.

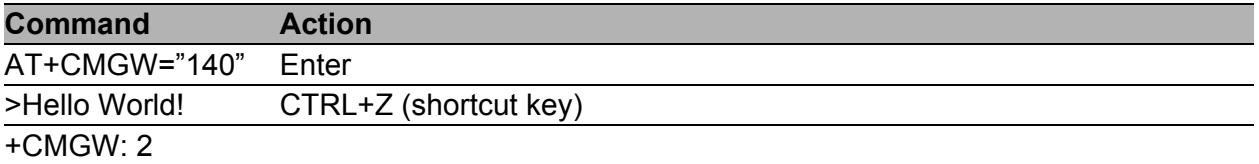

#### <span id="page-14-1"></span>1.1.20 AT+CMSS

The AT+CMSS command sends a message from a SIM storage location value <index>. The location corresponds to the value that is returned by AT+CMGW command. The response is a reference value.

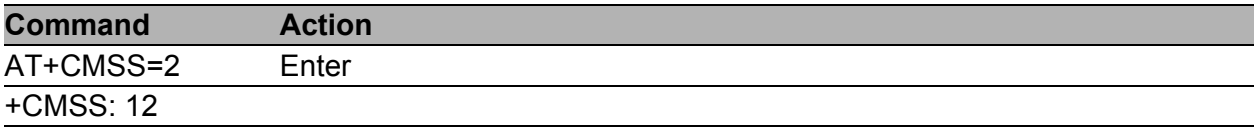

# <span id="page-15-0"></span>1.1.21 AT+COPS?

The AT+COPS command identifies the available mobile networks. When you press the Enter key, the command displays the response in the following form:

+COPS: <mode> <format> <operator>,

where the  $\leq$ mode> parameter specifies the registration mode:

- $\triangleright$  0 automatic
- $\blacktriangleright$  1 manual
- $\triangleright$  2 de-register from network
- $\blacktriangleright$  4 manual/automatic (if manual selection fails, automatic mode is entered)

and the <operator> parameter shows the operator identity, within the speech marks, in the format set by <format>:

- $\triangleright$  0 long alphanumeric format
- $\triangleright$  1 short alphanumeric format
- $\triangleright$  2 numeric format

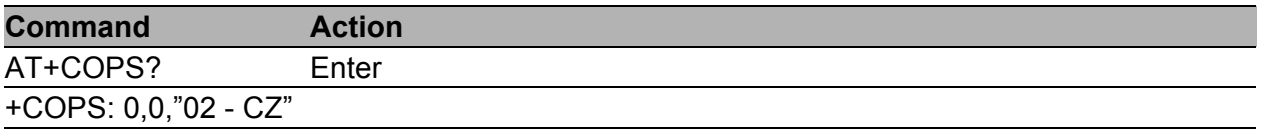

#### <span id="page-15-1"></span>1.1.22 AT+GMI

The AT+GMI command returns the device to the manufacturer specific identity.

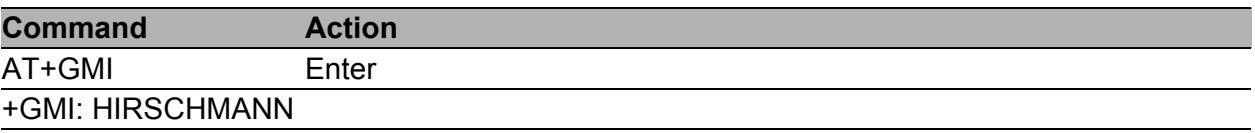

# <span id="page-16-0"></span>1.1.23 AT+CGMI

See the previous command AT+GMI…

#### <span id="page-16-1"></span>1.1.24 AT+GMR

The AT+GMR command returns the device to the manufacturer specific model revision identity.

#### <span id="page-16-2"></span>1.1.25 AT+CGMR

See the previous command AT+GMR…

#### <span id="page-16-3"></span>1.1.26 AT+CGSN

See the command AT+GSN…

# <span id="page-17-0"></span>1.2 List of AT commands

The commands are listed in alphabetical order.

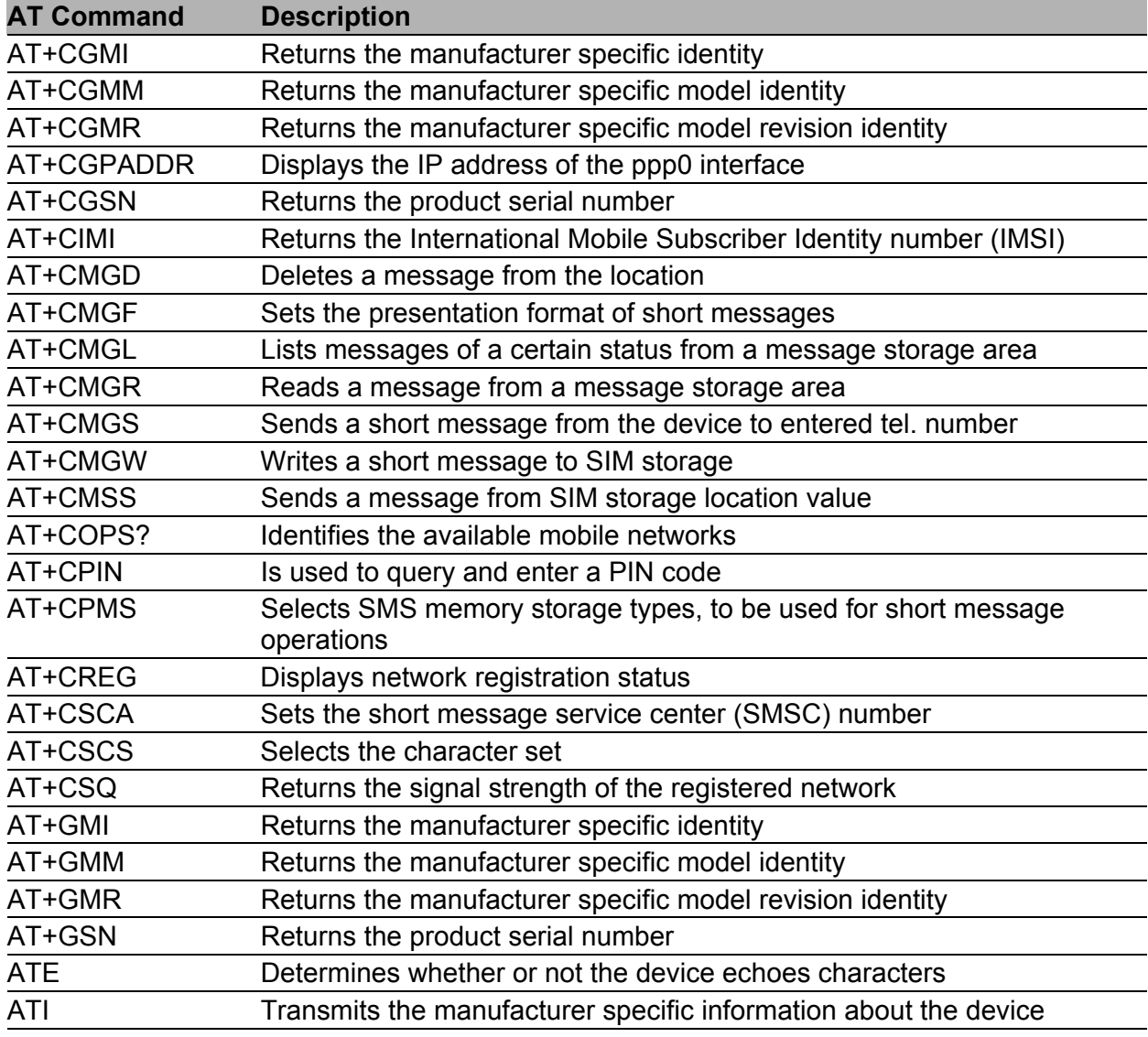

*Table 1: List of AT commands*

# <span id="page-18-0"></span>A Further support

#### **Technical questions**

For technical questions, please contact any Hirschmann dealer in your area or Hirschmann directly.

[You find the addresses of our partners on the Internet at](http://www.hirschmann.com) http://www.hirschmann.com.

[A list of local telephone numbers and email addresses for technical support](https://hirschmann-support.belden.com)  directly from Hirschmann is available at https://hirschmann-support.belden.com.

This site also includes a free of charge knowledge base and a software download section.

#### **Customer Innovation Center**

The Customer Innovation Center is ahead of its competitors on three counts with its complete range of innovative services:

- Consulting incorporates comprehensive technical advice, from system evaluation through network planning to project planning.
- **Training offers you an introduction to the basics, product briefing and user** training with certification. [You find the training courses on technology and products currently](https://www.belden.com/solutions/customer-innovation-center)  [available at h](https://www.belden.com/solutions/customer-innovation-center)ttps://www.belden.com/solutions/customer-innovationcenter.
- Support ranges from the first installation through the standby service to maintenance concepts.

With the Customer Innovation Center, you decide against making any compromises in any case. Our client-customized package leaves you free to choose the service components you want to use.

Internet:

https://www.belden.com/solutions/customer-innovation-center

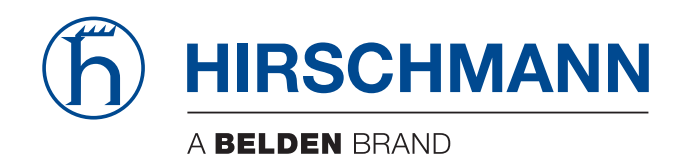